## **DOS CONCEPTOS DEL UNIVERSO:**

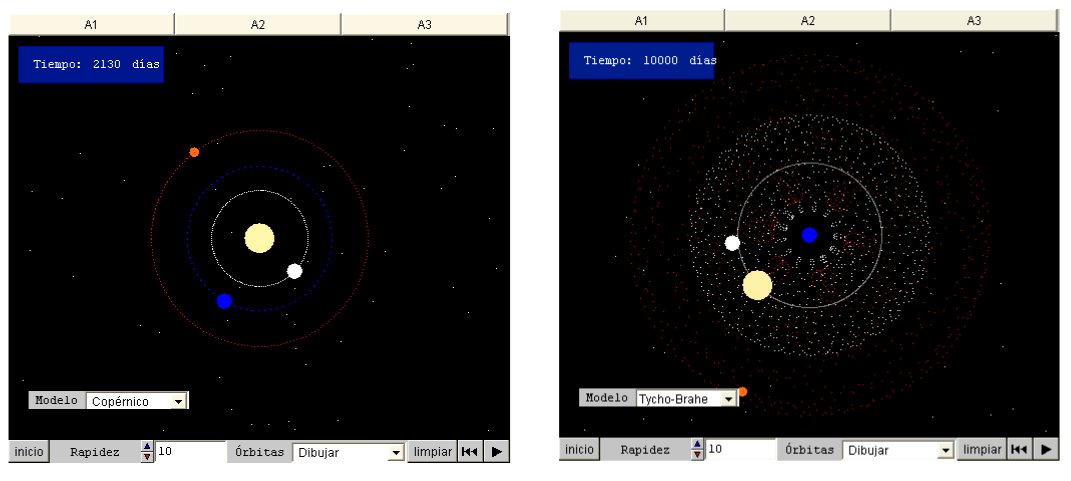

Enlace al applet Enlace al applet

En este caso vamos a visualizar cómo sería el movimiento de los planetas según las dos concepciones históricas fundamentales: el modelo copernicano y el modelo de Tycho Brahe o modelo geocéntrico (teoría de los epiciclos y deferentes)

1.- Elige el modelo de Copérnico y vigila la simulación. ¿Alrededor de quién giran los planetas? ¿Qué planetas se mueven más rápidos?

2.- Elige el modelo de Tycho Brahe. Al elegir este modelo observamos el movimiento del Sistema Solar tal como se aprecia desde nuestro planeta, ya que a nosotros nos parece que estamos en reposo. ¿Qué observas respecto al movimiento del Sol? ¿Y respecto al de los planetas?

3.- Observa detenidamente la órbita completa de Marte con el modelo de Copérnico primero y después con el de Tycho Brahe. ¿Percibes alguna diferencia en el comportamiento de la velocidad del planeta entre ambos modelos? ¿Puedes explicar el motivo de esta diferencia?.

4.- ¿Crees que el modelo de epiciclos y deferentes es un modelo sencillo del movimento de los planetas en el sistema solar?

## **LEYES DE KEPLER:**

Podemos ver las órbitas de los planetas Mercurio, Venus y Marte. Las distancias iniciales y los periodos son correctos, aunque hemos exagerado el carácter elíptico de sus órbitas para una fácil comprensión de las leyes de Kepler. El usario elige qué ley desea que se le muestre tras oprimir el botón de animación. También puede, si lo desea, ver en color el área barrida por el vector de posición del planeta cada 540 horas (22,5 días). Los botones A1, A2 y A3 nos permiten guiar nuestra exploración

1.- Elige la primera ley en el control correspondiente. Pulsa el botón animar, observa el recorrido del planeta y anota los datos que te da la escena al final del recorrido. Pulsa después el botón inicio y repite la observación para los otros planetas. ¿Qué significa cada uno de los datos que te muestra la escena al final de las órbitas?

2.- Elige la segunda ley y la opción Area-mostrar. Al animar la escena verás el área barrida en tiempos iguales por el vector de posición. Observa cómo la velocidad del planeta compensa las diferentes distancias a lo largo de la órbita. ¿Qué significa la velocidad areolar que la escena te muestra al final?

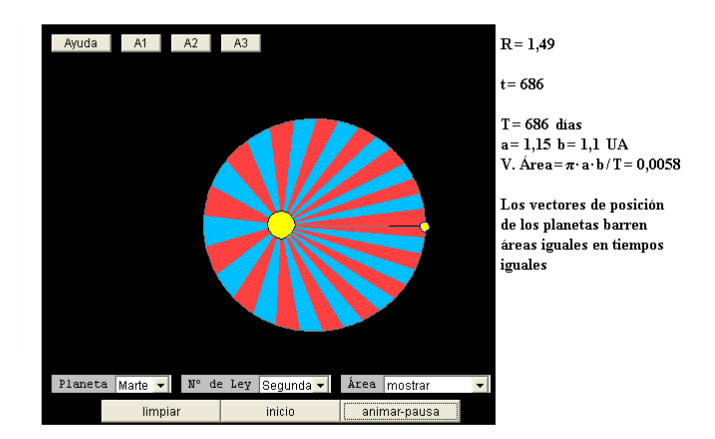

Enlace al applet

3.- Elige la tercera ley de Kepler. Anima la escena y anota los datos finales. Pulsa el botón inicio y repite la observación con los otros planetas. ¿Qué observas de común en todos los casos? Según lo visto, ¿es cierta la ley de los períodos (3ª ley de Kepler)?

#### **MOMENTO ANGULAR Y FUERZA CENTRAL:**

Vemos moverse una partícula bajo la acción de una fuerza central. El vector rojo es la velocidad. El vector verde es la fuerza. El vector amarillo es el momento angular. Podemos regular la masa y componentes de la velocidad de la partícula, así como el valor de la fuerza central que apunta hacia O.

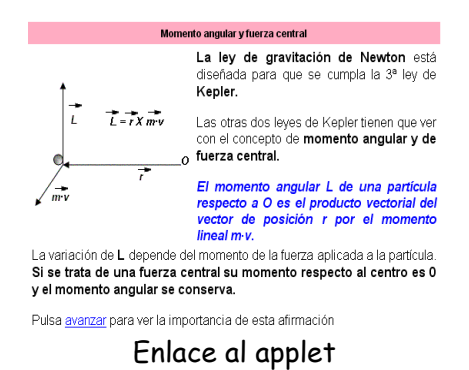

1.- Deja a cero el valor de la fuerza y pulsa el botón de movimiento. ¿Cómo se mueve la partícula?. ¿Cómo se conservan todo el tiempo los vectores velocidad y momento angular?

2.- Haz que la fuerza aplicada ascienda a 5 N antes de comenzar el movimiento. ¿Cómo se mueve la partícula? ¿Cómo varían los vectores velocidad, fuerza y momento angular?

3.- Varía las componentes de la velocidad de la partícula de forma que inicialmente se dirija hacia arriba. ¿Qué ocurre con el vector momento angular?(puedes arrastrar la pantalla de forma que veas mejor los vectores). ¿Y si aumentamos la masa? Aplica ahora una fuerza de 5 N y comienza el movimiento. ¿En qué ha influido el aumento de masa?

4.- Compara el movimiento de la partícula con el movimiento de un planeta en torno al Sol. ¿Ves la similitud? En el caso del movimiento planetario, ¿cuál es la fuerza central?

5.- ¿Es cierto que se mantiene constante el módulo, dirección y sentido del momento angular en el caso de una fuerza central?

#### **SUPERPOSICIÓN DE FUERZAS:**

Un planeta, que podemos imaginar similar a Júpiter, da vueltas alrededor del Sol. Un asteroide de masa despreciable (el punto rojo) tiene una órbita entre ambos.El centro de la escena es exactamente el centro de masas. Puedes alterar la velocidad inicial del asteroide, así como la masa del planeta y del Sol. También puedes elegir si quieres ver la órbita del asteroide o no. El programa te informa sobre la distancia al Sol (la unidad es el radio orbital de Júpiter) y el tiempo transcurrido. El botón limpiar te permite borrar la órbita ya trazada. Es conveniente apretar el botón inicio antes de cambiar los datos de velocidad y masas; de lo contrario los resultados son poco fiables.

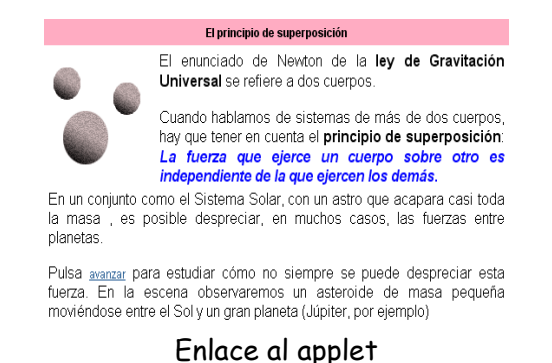

1.- Manteniendo la masa del planeta nula, haz que el asteroide trace sus ótbitas con diferentes tipos de elipticidad. ¿Hay algún valor de la velocidad inicial para el que el asteroide se estrelle con el planeta?

2.- Asigna a la masa del planeta 10 ó 12 unidades, manteniendo la velocidad del asteroide en 1. ¿En qué se nota la perturbación que ejerce ahora el planeta?

3.- Haz que la masa del planeta tome valores cada vez más grandes y la del Sol más pequeños. ¿Qué observas en la estabilidad de la órbita del satélite? ¿Qué notas de particular en la posición del Sol?

4.- Juega con los diferentes valores modificables e interpreta los correspondientes resultados, así como las peculiaridades que observes en las trayectorias de los tres objetos.

#### **CONCEPTO DE INTENSIDAD DE CAMPO:**

El usuario introduce a mano las masas de uno o los dos cuerpos  $m_1$  y  $m_2$ . En estas masas consideramos Tierra = 1. El programa proporciona flechas que indican la dirección del campo, fuera de los dos astros. El usuario puede mover el control rojo por el campo y el programa le señala el vector intensidad y su valor en N/kg.

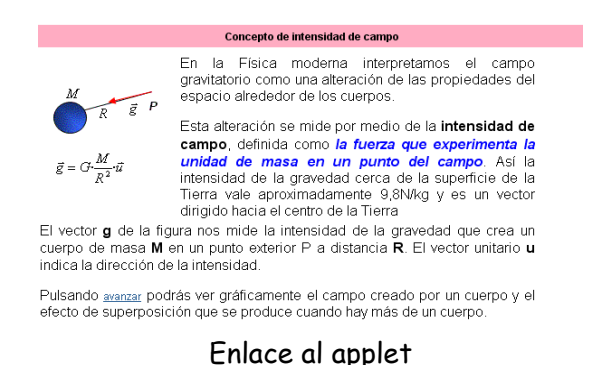

1.- Da un valor mayor que cero a  $m_1$ . Inmediatamente aparece la descripción gráfica del campo. Observa la dirección de los vectores intensidad de campo. ¿Podrías trazar las líneas de fuerza?

2.- Da valores parecidos y mayores que cero a m<sub>1</sub> y m<sub>2</sub>. Observa ahora la dirección de los vectores intensidad. ¿Cómo serían ahora las líneas de fuerza? Repite la experiencia para valores muy diferentes de  $m_1$  y  $m_2$ .

3.- Tras dar valores mayores que cero a m<sub>1</sub> y m<sub>2</sub>, mueve el control rojo.¿Qué observas en el valor de la intensidad de campo? ¿Eres capaz de predecir algún punto donde el campo sea nulo?

#### **VARIACIONES DE g CON LA LATITUD Y LA ALTITUD:**

Estudiamos la gravedad dentro y fuera de un planeta. Los datos de partida son los de la Tierra. Arrastrando el punto blanco con el ratón, ves el valor de la intensidad de campo en la zona señalada.

A la derecha vemos la representación gráfica de los distintos valores obtenidos.

Es recomendable pulsar el botón limpiar para borrar esta gráfica cada vez que alteramos la masa o el radio del planeta.

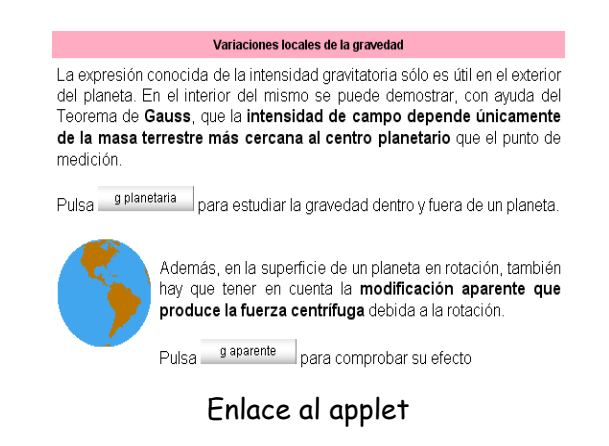

1.- Sin variar la posición del punto de medida (en la superficie del planeta), ni el radio del mismo, anota el valor de g para diversos valores de la masa. ¿Qué relación observas entre las dos magnitudes?.

2.- Siempre sin cambiar el punto de medida, da valores menores que uno al radio planetario. ¿Qué ocurre con la intensidad de la gravedad? ¿Y si damos al radio del planeta valores mayores que uno? Trata de plantear una hipótesis que te explique estos resultados.

3.- Restaura los datos iniciales. Arrastra el punto de medida por diversas partes de la escena. ¿Hacia dónde apunta siempre el vector g?¿Cómo varía cuando nos movemos en puntos situados fuera del planeta? ¿Y cuando lo hacemos por puntos del interior?

## **LATITUD:**

En esta escena observaremos cómo influye la rotación de la Tierra en el valor medido de la gravedad local. Se puede alterar tanto la latitud del punto de observación como la velocidad de rotación del planeta. La plomada que vemos a la derecha debemos imaginarla suspendida en el punto de observación sobre el planeta.

1.- Ve variando la latitud de la observación y observa cómo cambian la intensidad de la gravedad y la inclinación de la plomada. ¿En qué puntos no hay desviación de la plomada?. Trata de explicar tus observaciones con ayuda del concepto de fuerza centrífuga.

2.- Sitúa la latitud en el cero. Ve disminuyendo el periodo de rotación. ¿Cómo influye en la gravedad aparente que observamos? Repite la observación en una latitud templada (40º) y en el Polo (latitud: 90º). Trata de razonar el porqué de lo que observas.

# **SUPERFICIES EQUIPOTENCIALES Y LÍNEAS DE FUERZA:**

Vemos la intensidad y el potencial en el punto que lo deseemos.

Podemos hacer que se dibujen líneas de fuerza y/o superficies equipotenciales (representadas sólo por una curva).

También es posible variar el valor de la masa del planeta.

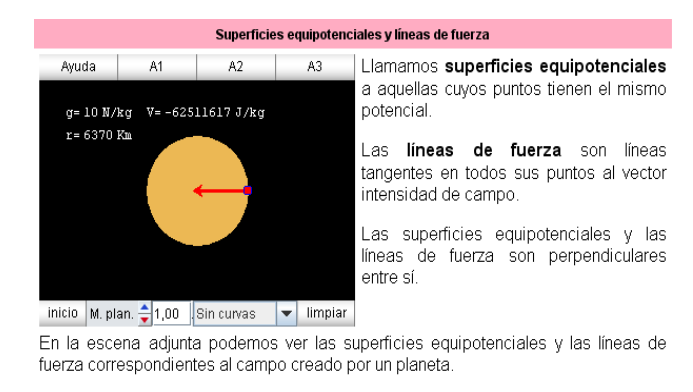

Enlace al applet

1.- Arrastrando el punto de control, oberva cómo varían intensidad y potencial dentro y fuera del planeta. ¿Observas la variación en la tendencia? ¿A qué se debe?

2.- Elige en el menú para ver las líneas de fuerza.

3.- Elige en el menú para ver las curvas equipotenciales.

# **ALGUNAS CONSECUENCIAS DE LA TEORÍA: MAREAS, SATÉLITES.**

#### MAREAS:

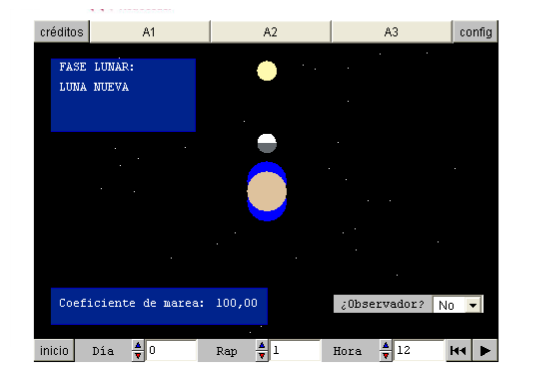

Enlace al applet

1.- Ve cambiando el día del mes lunar y observando la marea correspondiente. ¿Cuántas

zonas de marea alta y marea baja se aprecian siempre en la Tierra? ¿Dónde están situadas?.

2.- Oprime el botón de animación. Las mareas no alcanzan siempre la misma dimensión.¿En qué casos hay mareas vivas (alto coeficiente)? ¿En qué casos hay mareas muertas (bajo coeficiente)? Emite alguna hipótesis que lo explique.

3.- Coloca un observador en la superficie y ve alterando la hora solar. ¿Cuántas mareas altas ve el observador a lo largo del día? Oprime el botón de animación. ¿Ocurren siempre las mareas a la misma hora?¿Cómo veremos las mareas desplazarse sobre la superficie de la Tierra?

# MOVIMIENTO DE SATÉLITES ARTIFICIALES:

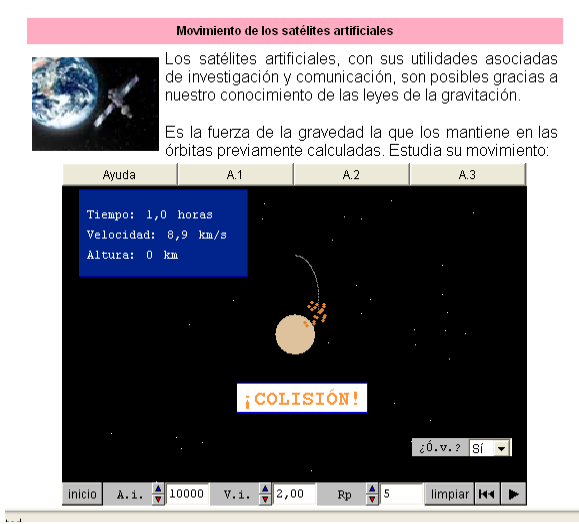

## Enlace al applet

Un satélite, representado por un punto azul, se mueve en su órbita cuando pulsamos el botón de animación.

 Podemos controlar la altura inicial sobre la Tierra y la velocidad en el momento de apagar sus motores.

 El control Rp determina la rapidez de la simulación. Se advierte de que una simulación muy rápida es también menos precisa.

 Por último, podemos hacer visible su órbita con el menú ¿O.v.? y borrarla con el botón limpiar.

1.- Coloca la nave a la menor altura que permite el programa, 500 km. Ve probando el lanzamiento con velocidades paulatinamente mayores hasta que consigas una órbita aproximadamente circular. Anota la velocidad a la que lo consigas y el tiempo que ha tardado el satélite en circular el planeta. Si sigues

aumentando la velocidad ¿qué ocurre con las órbitas?. Trata de encontrar la velocidad mínima tal que la nave se escapa de la Tierra. Esa es la velocidad de escape.¿Qué relación matemática ves entre las dos velocidades?. Repite la experiencia para las alturas de 1000 y 5000 km. ¿Puedes obtener una conclusión general?

2.- Puedes utilizar los datos anotados de la actividad anterior u obtener otros nuevos. ¿Cómo varía el periodo de la órbita con la altura?. A una altura suficiente, un satélite tardaría 24 horas en dar la vuelta a la Tierra. ¿Cómo veríamos ese satélite desde la Tierra si diera vueltas alrededor del Ecuador?

3.- Da al satélite una velocidad adecuada para que la órbita sea bastante elíptica.¿Qué ocurre con la velocidad del satélite a lo largo de la órbita?. Trata de anotar la velocidad cuando el satélite está a la máxima distancia y a la menor del planeta. Multiplica en cada uno de estos dos caso velocidad por distancia. ¿Qué observas?

4.- Estudia diferentes casos de colisión en el simulador después de haber hecho los correspondientes cálculos (que figurarán en esta hoja).